## Diitiid<sup>3</sup>atx (Number Keys) Keyboard

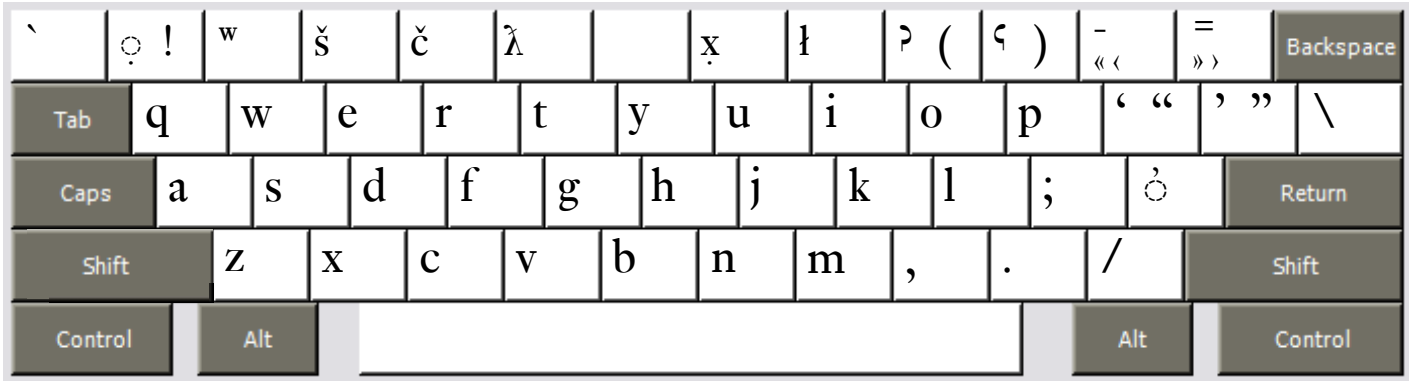

Copyright 2006 Chris Harvey

## **Notes**

- The special characters of Diitiid?atx have been assigned to the number keys. To type the numerals, hold down the Right-Alt or Option key then press the appropriate number key. The Numeric keypad on the right side of many keyoards keep its original numbers. •
- All accents are typed after the base character: *t̓* is typed **t** then **Apostrophe '**. •
- To type the glottalized accent *̓* use the **Apostrophe key '.** *k̓* is typed **k** then **Apostrophe '**. •
- All changed punctuation can type their original value by holding down the **Right-Alt** or **Option key**. The *Left-Bracket [* is typed **Right-Alt+Left-Bracket** (Windows) **Option+Left-Bracket** (Mac). •
- Opening and closing quotes. For Mac users, Right-Alt is either of the Option Keys. •
	- single: ' Left-Bracket ' Right-Bracket  $\Box$
	- double: " Shift+Left-Bracket " Shift+Right-Bracket  $\Box$
	- single  $\langle$  Right-Alt+Shift+9  $\longrightarrow$  Right-Alt+Shift+0  $\Box$
	- double « Right-Alt+9  $\rightarrow$  Right-Alt+0  $\Box$

## Diitiid<sup>2</sup>atx (Punctuation Keys) Keyboard

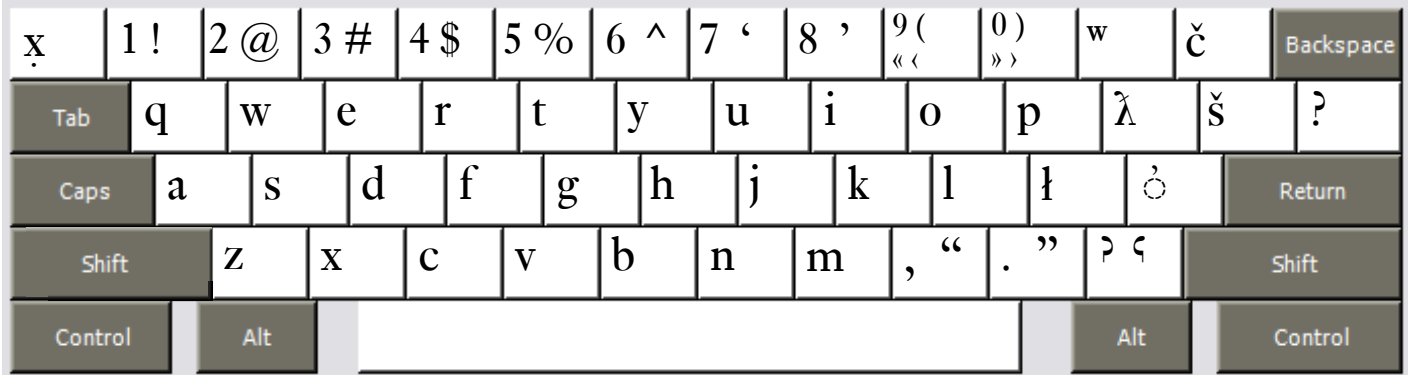

Copyright 2006 Chris Harvey

## **Notes**

- All accents are typed after the base character: *t̓* is typed **t** then **Apostrophe '**. •
- To type the glottalized accent *̓* use the **Apostrophe key '.** *k̓* is typed **k** then **Apostrophe '**. •
- All changed punctuation can type their original value by holding down the **Right-Alt** or **Option key**. The *Semicolon ;* is typed **Right-Alt+Semicolon** (Windows) **Option+Semicolon** (Mac). •
- Opening and closing quotes. For Mac users, Right-Alt is either of the Option Keys. •
	- single: ' $Shift+7$  ' Shift+8  $\Box$
	- double: " Shift+Comma " Shift+Period  $\Box$
	- single  $\langle$  Right-Alt+Shift+9  $\longrightarrow$  Right-Alt+Shift+0  $\Box$
	- double «  $Right-Alt+9$  »  $Right-Alt+0$  $\Box$